<span id="page-0-0"></span>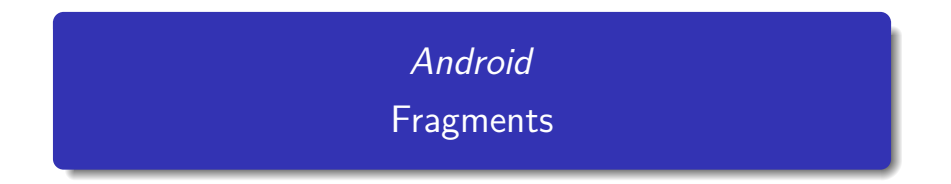

C. Raïevsky

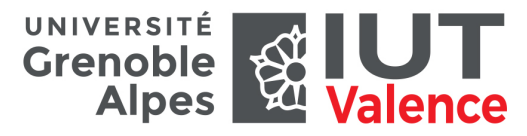

Département Informatique

<span id="page-1-0"></span>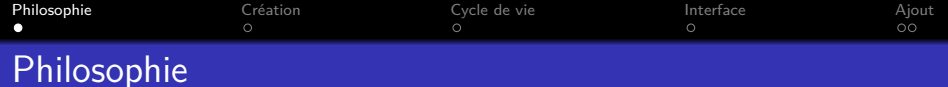

Un fragment est une portion d'activité autonome

- Intégrable dans une activité au même titre qu'une vue.
- Utilisable dans plusieurs activités.

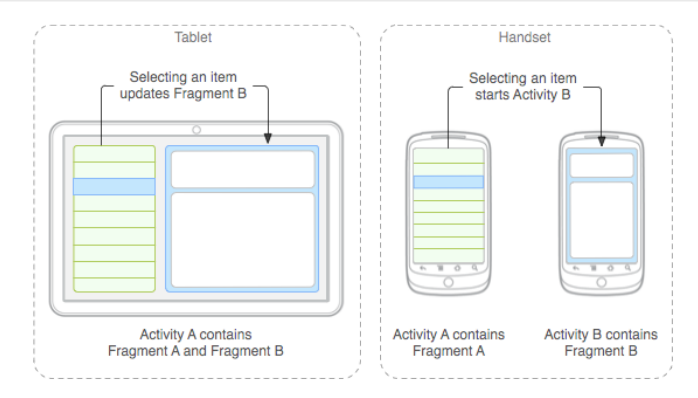

### source : [developer.android.com](http://developer.android.com/guide/components/fragments.html)

C. Raïevsky **[Android - Fragments](#page-0-0)** 2 / 7

<span id="page-2-0"></span>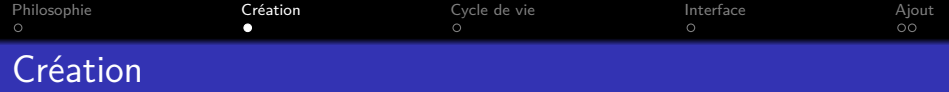

#### Hériter de Fragment

Directement ou bien d'une sous classe spécialisée :

- ListFragment
- PreferenceFragment
- DialogFragment
- etc.

## Réimplémenter les méthode du cycle de vie

- onCreate()
- onCreateView()
- onPause()

<span id="page-3-0"></span>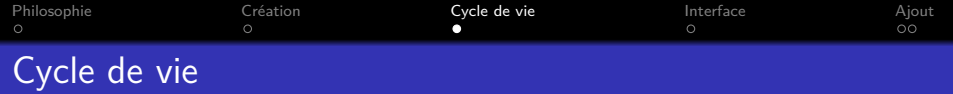

# Similaire à celui d'une activité

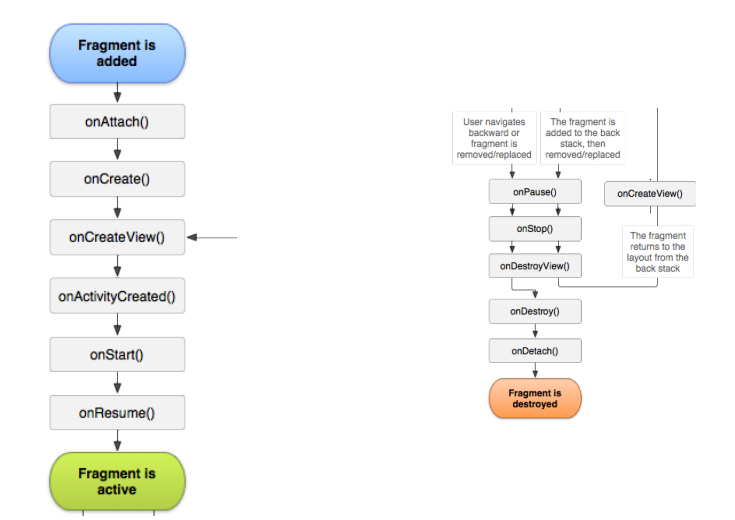

<span id="page-4-0"></span>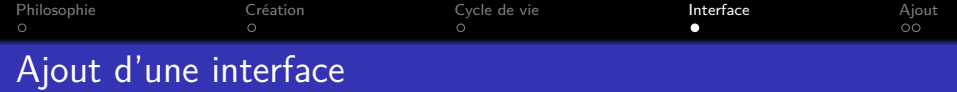

#### Réimplémenter la méthode onCreateView

- Retourne une vue
- Déjà implémentée dans certaines sous classes spécialisées.

```
@Override
public View onCreateView(LayoutInflater inflater, ViewGroup container,
                          Bundle savedInstanceState) {
  // Inflate the layout for this fragment
  return inflater.inflate(R.layout.example_fragment, container, false);
}
```
<span id="page-5-0"></span>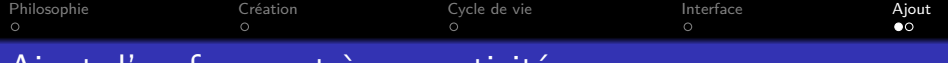

# Ajout d'un fragment à une activité

#### En xml

```
<?xml version="1.0" encoding="utf-8"?>
<LinearLayout xmlns:android="http://schemas.android.com/apk/res/android"
   android:orientation="horizontal"
   android:layout_width="match_parent"
   android:layout_height="match_parent">
   <fragment android:name="com.example.news.ArticleListFragment"
           android:id="@+id/list"
           android: layout weight="1"
           android:layout_width="0dp"
           android:layout_height="match_parent" />
   <fragment android:name="com.example.news.ArticleReaderFragment"
           android:id="@+id/viewer"
           android:layout_weight="2"
           android: layout width="0dp"
           android:layout_height="match_parent" />
</LinearLayout>
```
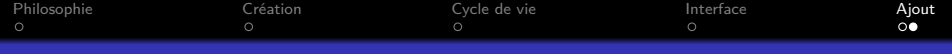

# Ajout d'un fragment à une activité

### Par programme

```
FragmentManager fragmentManager = getFragmentManager();
FragmentTransaction fragmentTransaction =
    fragmentManager.beginTransaction();
```

```
ExampleFragment fragment = new ExampleFragment();
fragmentTransaction.add(R.id.fragment_container, fragment);
fragmentTransaction.commit();
```